Eseguito il login iniziale, si è indirizzati alla pagina principale del programma, la Home, che potrà essere personalizzata con delle schede, dette [portlet](https://wiki.nuvolaitalsoft.it/doku.php?id=guide:protocollo:configura_il_desktop), utili a tenere sempre a portata di mano il lavoro da gestire e quello già gestito.

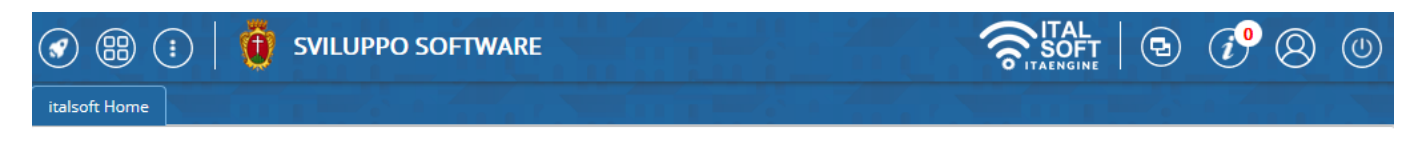

La barra blu in alto contiene i bottoni dei menù e resta sempre visibile:

- apre un elenco delle schede aperte di recente, così da poter accedere velocemente ai programmi più utilizzati.
	-

apre il menù principale in formato grafico, utile alla gestione tramite tablet.

- apre il menù principale, a tendina, con tutti i programmi a cui l'utente è abilitato.
- permette di cambiare il colore della schermata per evitare confusione nel caso in cui si stia lavorando su più sessioni contemporaneamente.

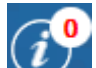

- permette di visualizzare le notifiche ricevute.
- apre il Pannello di Controllo dell'utente, da cui è possibile gestirne il profilo, i portlet e i vari permessi.

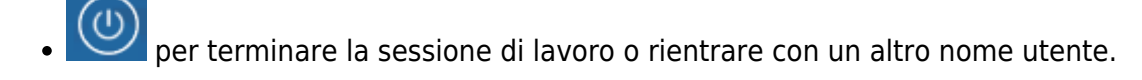

From: <https://wiki.nuvolaitalsoft.it/> - **wiki**

## Permanent link:

**[https://wiki.nuvolaitalsoft.it/doku.php?id=guide:protocollo:il\\_desktop&rev](https://wiki.nuvolaitalsoft.it/doku.php?id=guide:protocollo:il_desktop&rev=1647944678) [=1647944678](https://wiki.nuvolaitalsoft.it/doku.php?id=guide:protocollo:il_desktop&rev=1647944678)**

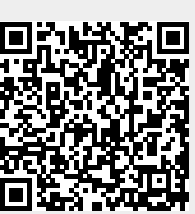

Last update: **2022/03/22 10:24**